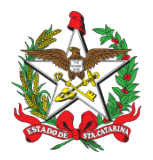

#### PROCEDIMENTO ADMINISTRATIVO PADRÃO Nº 21 Florianópolis, 16 de junho de 2021.

# **ISENÇÃO DE IMPOSTO DE RENDA**

# **1 OBJETIVO E INFORMAÇÕES**

a) Objeto: Este processo tem como objetivo instruir os processos para garantir a isenção do imposto de renda para militares que se enquadram nas moléstias do art. 06, inciso XIV da Lei n° 7.713 de 22 de dezembro de 1988."

b) Execução: DiSPS/DP.

c) Versão: segunda (V2).

# **2 REFERÊNCIAS**

Lei Federal n° 7.713 de 22 de dezembro de 1988: art. 6°, inciso XIV.

## **3 ENTRADA**

a) Requerimento de Isenção de Imposto de Renda;

- b) Documento de identificação com foto;
- c) Laudo/relatório assinado pelo médico; e
- d) Comprovante de residência atualizado.

# **4 DETALHAMENTO DE ATIVIDADE**

## **4.1 MILITAR SOLICITANTE**

4.1 Entregar documentos necessários ao B-1 da OBM em que estiver lotado, e no caso de militar da reserva remunerada, à OBM mais próxima de sua residência, conforme segue:

a) Requerimento de isenção do imposto de renda: preencher de acordo com modelo em anexo;

- b) Cópia de documento de identificação com foto (poderá ser utilizado documentação civil);
- c) Cópia do laudo/relatório assinado pelo médico, no qual conste o CID da doença;

d) Cópia do comprovante de residência atual do Bombeiro Militar (BM).

4.1.2 Após os trâmites administrativos da OBM e DiSPS, a Junta Médica da Corporação (JMC) irá agendar uma inspeção de saúde. O BM deve portar sua identidade funcional, bem como toda a documentação médica original, a qual comprove que o militar possui moléstia que se enquadre no Art. 06, Inciso XIV, da Lei Federal n° 7.713/1988.

(\*) Obs.: Apresentar requerimento de isenção de imposto de renda original e devidamente assinado no dia da inspeção de saúde.

4.1.3 Providenciar documentação médica complementar: caso seja necessário, a JMC pode exigir novos exames ou declarações que deverão ser entregues conforme orientação da JMC.

(\*) Obs.: Pendências: caso seja identificado algum erro e/ou pendência, adotar as providência sindicadas e entregar a documentação ao B1, ou sargenteação, da Unidade.

## **4.2 B1, OU SARGENTEAÇÃO, DA UNIDADE:**

4.2.1 Acessar SIGRH e verificar situação funcional do militar solicitante:

a) Nos casos em que o militar solicitante encontrar-se na situação funcional "ativa",informar que o processo de isenção de imposto de renda é restrito a militares que possuem a sua situação funcional "inativa";

b) Caso o militar solicitante encontre-se na situação funcional "inativa", obter *print* da tela do SIGRH para inclusão entre as peças do processo e seguir para a próxima atividade "Conferir documentação".

4.2.2 Informar negativa de solicitação:

a) Nos casos em que o militar estiver com a situação funcional ativa, informar que o processo de isenção de imposto de renda é restrito para militares na situação funcional inativa e que o processo não poderá ser autuado. Em caso de dúvidas, consultar à DiSPS para verificar se é caso de reforma.

4.2.3 Conferir documentação:

a) Receber a documentação necessária do militar solicitante e verificar se todos os documentos foram entregues e estão de acordo com os requisitos mínimos exigidos;

b) Se houver documento faltante e/ou incorreto: solicitar correção e/ou substituição dosdocumentos com divergências e aguardar entrega da documentação correta;

c) Se a documentação estiver correta: emitir e inserir no processo o relatório da situação funcional do militar solicitante e seguir para a atividade "Autuar o processo".

4.2.4 Autuar o processo no SGPe:

a) Cadastrar "Processo Digital" no SGPe, informando:

1. Setor de competência: CBMSC/DP/DISPS;

2. Interessado: preencher o CPF do militar solicitante. Caso o militar não esteja cadastrado no sistema, proceder com o cadastro em "Cadastro de Interessados";

3. Assunto: código 916 (ISENÇÃO DE IMPOSTO DE RENDA);

4. Controle de acesso: selecione a opção "usuários lotados nos setores de tramitação".

b) Incluir as peças no SGPe, digitalizando os documentos físicos recebidos do militar solicitante e inserindo-os no sistema, um de cada vez. Atentar para que os documentos fiquem legíveis. As peças incluídas devem ser "conferidas" na aba "Mais Ações", "Conferir Peça".

c) Finalizada a inclusão de peças, encaminhar o processo cadastrado para a DiSPS, via SGPe,selecione o setor "CBMSC/DP/DISPS".

d) Orientar ao militar que no dia da inspeção de saúde, deverá ser entregue o requerimento original, devidamente assinado e os documentos médicos originais.(\*) Obs.: Pendências: caso seja identificado algum erro e/ou pendência, providenciar correções com os respectivos responsáveis.

## **4.3 DiSPS/DP**

4.3.1 Analisar o processo:

a) Acessar o SGPe diariamente e verificar os processos de isenção de imposto de renda;

b) Abrir o processo a ser trabalhado e verificar se todos os documentos necessários foram incluídos como peça, assim como verificar se as informações de cadastro estão corretas; e

c) Elaborar ofício de encaminhamento e inserir a peça, encaminhando à Junta Médica da Corporação (JMC) via SGPe.

**4.4 JMC**

#### 4.4.1 Analisar o processo:

a) Acessar diariamente o SGPe, e verificar o processo a ser trabalhado;

b) Analisar as peças do processo e identificar o Militar interessado;

c) Verificar a documentação;

d) Se a documentação estiver correta, encaminhar para agendamento do atendimento;

e) Caso a documentação esteja incorreta e/ou incompleta, restituir o processo à DiSPS.

4.4.2 Agendar data para inspeção de saúde:

a) Entrar em contato com militar interessado e agendar data para inspeção de saúde:

1. Caso o militar não possa comparecer à inspeção de saúde na JMC por motivo médico ou legal,

o mesmo deve apresentar documento emitido pelo médico assistente ou autoridade competente, atestando a impossibilidade do deslocamento;

2. Apresentado o documento, a JMC entrará em contato com médico perito isolado (formação sanitária) para que realize a inspeção de saúde;

3. Caso não consiga contato com o militar, retornar para a divisão de saúde informando que não foi possível realizar o contato nos telefones informados.

B) Orientar o militar para que compareça na data e local agendados com a documentação médica comprobatória da patologia referida – documentos originais:

1. Atestados e laudos médicos;

- 2. Laudos de exames realizados;
- 3. Receituário médico;

4. Cópia dos prontuários médicos (opcional);

5. Documento de identificação com foto atualizada; e

6. Requerimento de isenção de imposto de renda assinado.

4.4.3 Receber militar e providenciar prontuário:

a) Conferir agenda de atendimentos e receber militar solicitante;

b) Conferir documento de identificação com foto e documentação exigida; e

c) Buscar prontuário no arquivo.

(\*) Obs.: Nos casos de atendimento na formação sanitária, o médico perito isolado deverá receber o militar e conferir a documentação. Havendo a necessidade de informações complementares,o mesmo poderá entrar contato com a JMC ou solicitar ao inspecionado.

4.4.4 Realizar inspeção de saúde:

a) Realizar avaliação médico-pericial;

b) Caso necessite de documentação médica complementar, solicitar ao militar que providencie e entregue a documentação, em prazo e local previamente acordados.(\*) Obs.: Caso a inspeção de saúde seja realizada por um médico perito isolado, o mesmo deverá elaborar um relatório de avaliação médica e encaminhar a documentação digitalizada (via e-mail institucional) para a JMC (dspsjmc@pm.sc.gov.br). A documentação física será arquivada no prontuário médico na respectiva formação sanitária.

4.4.5 Analisar documentação complementar:

a) Analisar a documentação médica complementar.(\*) Obs.: Caso considere necessário, a JMC poderá solicitar novos documentos ao militar.

4.4.6 Elaborar Ata Médica:

a) Elaborar Ata Médica conforme avaliação médico-pericial;

- b) Inserir a Ata Médica no respectivo processo no SGPe;
- c) Assinar digitalmente a Ata Médica no SGPe;
- 1. A Ata Médica deve ser assinada por no mínimo, dois médicos peritos.

d) Encaminhar o processo para a DiSPS, via SGPe, selecionando o setor "CBMSC/DP/DISPS" no

sistema.(\*) Pendências: caso seja identificado algum erro e/ou pendência, providenciar correções comos respectivos responsáveis.

## **4.5 DiSPS**

4.5.1 Elaborar despacho da DiSPS:

a) Elaborar despacho do Chefe da DiSPS para o Diretor Pessoal;

b) Incluir despacho no processo e encaminhar para assinatura do Chefe da DiSPS, via SGPe. Para isto, selecione a peça e clique em "Mais Ações" e então "Solicitar assinatura";

c) Elaborar despacho decisório para o Diretor da DP/CBMSC e encaminhar para assinaturado mesmo, via SGPe. Para isto, clique em "Mais Ações" e então "Encaminhar". Posteriormente informe o motivo do encaminhamento e selecione o setor "CBMSC/DP/DIR" no sistema e clique em"Encaminhar".

#### **4.6 DIRETOR DE PESSOAL**

4.6.1 Analisar e assinar despacho decisório:

a) Acessar o SGPe diariamente e verificar os processos de isenção de imposto de renda;

b) Receber, analisar os processos e assinar despacho decisório;

c) Encaminhar processo para DiSPS, via SGPe. Para isto, clique em "Ações" e então"Encaminhar". Posteriormente informe o motivo do encaminhamento e selecione o setor"CBMSC/DP/DISPS" no sistema e clique em "Encaminhar".

#### **4.7 DiSPS**

4.7.1 Enviar para publicação em BCBM:

a) Encaminhar despacho decisório para publicação em BCBM através de nota eletrônica para o endereco:[ajgsec@cbm.sc.gov.br](mailto:ajgsec@cbm.sc.gov.br);

b) Conferir diariamente publicação do boletim interno;

c) Após publicação em BCBM, se o processo for indeferido, informar o militar requerente ou restituir o processo para o local de origem para que informem o militar; e

d) Se o processo for deferido, encaminhar processo digital para a CVC, via SGPe, setor:"CBMSC/DP/CVC".

#### **4.8 CVC/DIRH/DP**

4.8.1 Lançar isenção em folha:

a) Acessar o SGPe diariamente e verificar os processos de isenção de imposto de renda;

b) Abrir o processo a ser trabalhado, abrir peças do processo e verificar ato de pessoal de isenção de imposto de renda;

c) Atualizar informações no SIGRH; e

d) Retornar processo digital via SGPe para o setor "CBMSC/DP/DISPS".

## **5 SAÍDAS**

a) Informar o militar e a OBM de origem do processo.

b) Arquivar no Sgpe.

c) Inserir na planilha de controle da divisão.

#### **6 ANEXO**

a) Anexo A: Modelo de requerimento do interessado;

b) Anexo B: Modelo de informação do Comandante.

Florianópolis-SC, 16 de junho de 2021.

## **Coronel BM MARCOS AURÉLIO BARCELOS**

Chefe do Estado-Maior Geral do CBMSC (assinado digitalmente)

Fulano de Tal, matrícula........, Capitão do CBMSC, residente à xxxxxxxxxx (endereço completo e telefone para contato), requer a V. Sª. que seja concedida a Isenção de Imposto de Renda. Tal solicitação encontra amparo no Art. 06, Inciso XIV da Lei Nr 7.713 de 22 de dezembro de 1988. É a primeira vez que requer.

Nestes termos, pede deferimento.

Florianópolis, 26 de janeiro de 2021.

**Capitão BM JOÃO DA SILVA** Mtcl 998877-5 (assinado digitalmente)

**ANEXO B**

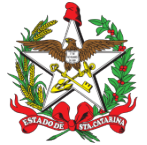

ESTADO DE SANTA CATARINA CORPO DE BOMBEIROS MILITAR DE SANTA CATARINA OBM (Cidade)

Referência: Requerimento no 000/00/SIGLA do Sd BM Mtcl 123456-7 FULANO DE TAL que requer Isenção de Imposto de Renda

Senhor Comandante,

Texto texto texto.

Texto texto texto texto texto texto texto texto texto texto texto texto texto texto texto texto texto texto texto texto texto texto texto texto texto texto.

Texto texto texto texto texto texto texto texto texto texto texto texto texto texto texto texto texto texto texto texto texto texto texto texto texto texto texto texto texto texto texto.

À consideração de Vossa Senhoria,

# **Capitão BM JOÃO DA SILVA**

Comandante do 1º/1º/1ª/15º BBM (assinado digitalmente)

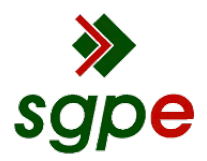

**Assinaturas do documento**

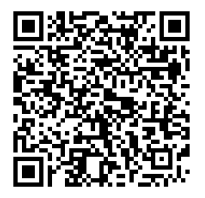

# Código para verificação: **2U01G1TF**

Este documento foi assinado digitalmente pelos seguintes signatários nas datas indicadas:

**MARCOS AURELIO BARCELOS** em 16/06/2021 às 19:15:32 Emitido por: "SGP-e", emitido em 21/03/2019 - 17:12:52 e válido até 21/03/2119 - 17:12:52. (Assinatura do sistema)

Para verificar a autenticidade desta cópia, acesse o link https://portal.sgpe.sea.sc.gov.br/portal-externo/conferenciadocumento/Q0JNU0NfOTk5Ml8wMDAxMDA1N18xMDA3N18yMDIwXzJVMDFHMVRG ou o site https://portal.sgpe.sea.sc.gov.br/portal-externo e informe o processo **CBMSC 00010057/2020** e o código **2U01G1TF** ou aponte a câmera para o QR Code presente nesta página para realizar a conferência.